## Project 7 After Effects Rotoscoping and Video Masking

Use Aftereffects to 'Rotoscope' and Mask parts of a video and layer this video to create a new composition.

Methods:

Use the Pen tool to mask out a certain section of the video.

Use the Rotobrush tool and the Refine Edge tool to mask out a certain section.

Experiment with compositing this video on top of another.

Experiment with compositing this video on top of an unmasked copy of itself and add effects!

## **Possible Projects:**

Rotoscope a walk, run, or sports action Mask out a person and then put them on a different background Give a person a magical power (with effects) Light Saber!

## Requirements

1280 x 720 (feel free to go bigger).
3 seconds (or more).
The animation must be inspired by the 12 principles.
Export to Lastname\_Aftereffects\_rotoscope\_mask.mp4 file

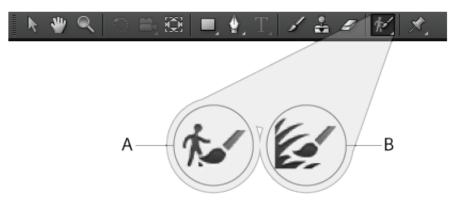

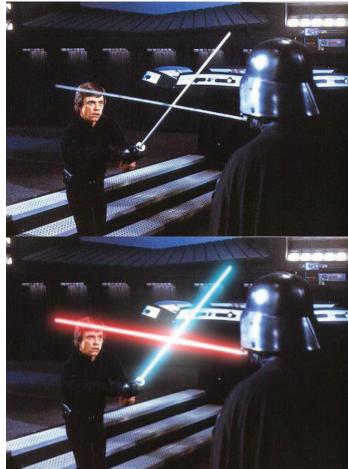